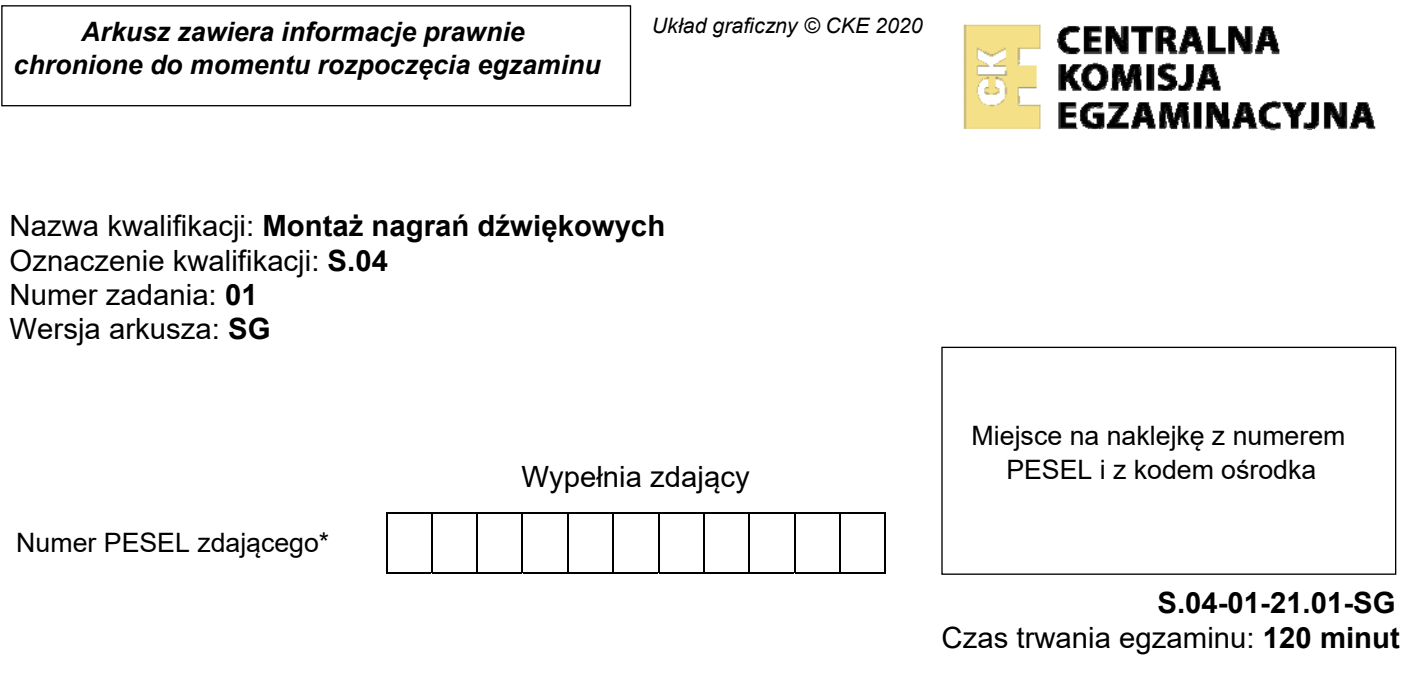

## **EGZAMIN POTWIERDZAJĄCY KWALIFIKACJE W ZAWODZIE Rok 2021 CZĘŚĆ PRAKTYCZNA**

**PODSTAWA PROGRAMOWA 2012** 

# **Instrukcja dla zdającego**

- 1. Na pierwszej stronie arkusza egzaminacyjnego wpisz w oznaczonym miejscu swój numer PESEL i naklej naklejkę z numerem PESEL i z kodem ośrodka.
- 2. Na KARCIE OCENY w oznaczonym miejscu przyklej naklejkę z numerem PESEL oraz wpisz:
	- − swój numer PESEL\*,
	- − oznaczenie kwalifikacji,
	- − numer zadania,
	- − numer stanowiska.
- 3. KARTĘ OCENY przekaż zespołowi nadzorującemu.
- 4. Sprawdź, czy arkusz egzaminacyjny zawiera 3 strony i nie zawiera błędów. Ewentualny brak stron lub inne usterki zgłoś przez podniesienie ręki przewodniczącemu zespołu nadzorującego.
- 5. Zapoznaj się z treścią zadania oraz stanowiskiem egzaminacyjnym. Masz na to 10 minut. Czas ten nie jest wliczany do czasu trwania egzaminu.
- 6. Czas rozpoczęcia i zakończenia pracy zapisze w widocznym miejscu przewodniczący zespołu nadzorującego.
- 7. Wykonaj samodzielnie zadanie egzaminacyjne. Przestrzegaj zasad bezpieczeństwa i organizacji pracy.
- 8. Jeżeli w zadaniu egzaminacyjnym występuje polecenie "zgłoś gotowość do oceny przez podniesienie ręki", to zastosuj się do polecenia i poczekaj na decyzję przewodniczącego zespołu nadzorującego.
- 9. Po zakończeniu wykonania zadania pozostaw rezultaty oraz arkusz egzaminacyjny na swoim stanowisku lub w miejscu wskazanym przez przewodniczącego zespołu nadzorującego.
- 10. Po uzyskaniu zgody zespołu nadzorującego możesz opuścić salę/miejsce przeprowadzania egzaminu.

*Powodzenia!* 

*\* w przypadku braku numeru PESEL – seria i numer paszportu lub innego dokumentu potwierdzającego tożsamość*

#### **Zadanie egzaminacyjne**

Na stanowisku komputerowym wykonaj montaż nagrania muzyki elektronicznej na podstawie słuchowej oceny wzorca (plik o nazwie "wzorzec"), będącego nagraniem archiwalnym o bardzo słabej jakości dźwięku. Źródłowe pliki dźwiękowe, potrzebne do montażu nagrania oraz plik wzorca, znajdują się na pulpicie komputera w folderze PLIKI AUDIO.

Na pulpicie komputera utwórz folder roboczy i nazwij go swoim numerem PESEL. Skopiuj do niego pliki źródłowe oraz plik wzorca. Wszystkie swoje działania i efekty pracy zapisuj tylko w tym folderze.

Uruchom program DAW służący do montażu dźwięku. W programie tym utwórz wielościeżkową sesję montażową o częstotliwości próbkowania i rozdzielczości bitowej odpowiadającej parametrom plików źródłowych. Sesję tę zapisz w folderze roboczym pod nazwą będącą twoim numerem PESEL.

W sesji umieść wszystkie źródłowe pliki dźwiękowe wyszczególnione w Tabeli 1, każdy na osobnej ścieżce. Ścieżki nazwij adekwatnie do nazw plików. Tempo w sesji ustaw tak, aby było ono identyczne z tempem występującym we wzorcu.

Źródłowe pliki dźwiękowe rozmieść na ścieżkach w taki sposób, aby ich umiejscowienie odpowiadało rozmieszczeniu plików we wzorcu. Tam, gdzie jest to konieczne powiel regiony dźwiękowe. Na ścieżce "drums" usuń fragment pomiędzy początkami taktów 32 i 33, pozostawiając w tym miejscu ciszę. Na brzegach regionów zastosuj fade in i fade out. Region "noisecrash" powiel trzykrotnie i umieść kopie tego regionu równo z początkami taktów 17, 33 oraz 49. Odwróć kierunek odtwarzania dźwięku w regionie "noisefx" i zmontuj go w taki sposób, aby jego koniec znajdował się równo z początkiem taktu 33.

Powiel region zawierający szum płyty gramofonowej (plik "vinyl") i zmontuj go z użyciem funkcji crossfade w taki sposób, aby był on odtwarzany przez cały czas trwania partii perkusji (pliku "drums") oraz chwilę po jej zakończeniu, gdzie należy zastosować powolne wyciszenie szumu płyty.

*Przed przystąpieniem do powielenia i montażu szumu płyty gramofonowej, zgłoś przewodniczącemu zespołu nadzorującego, przez podniesienie ręki, zamiar wykonania tych czynności. Po uzyskaniu zgody wykonaj je w obecności egzaminatora.*

Wykonaj następujące czynności przetwarzające dźwięk.

Na ścieżce "drums" zastosuj kompresję dynamiki. Parametry kompresji ustaw wedle uznania, jednakże w taki sposób, aby kompresor wprowadzał redukcję wzmocnienia.

Na ścieżce "synth" zastosuj tłumienie niskich częstotliwości za pomocą filtra górnoprzepustowego, o częstotliwości granicznej 200 Hz.

Na ścieżce "sequence" zastosuj efekt Delay o podziale rytmicznym 1/8.

Na ścieżce "solo" zastosuj efekt pogłosowy typu Hall.

Na ścieżce "pad" zastosuj efekt modulacyjny Chorus.

Czas zmontowanego nagrania **nie może przekroczyć 3 minut**.

Poziom szczytowy zmontowanego nagrania należy ograniczyć za pomocą limitera do -0,3 dBFS. Wzmocnienie na wejściu limitera należy ustawić tak, aby wartość ta została osiągnięta przynajmniej raz.

Gotowy materiał dźwiękowy zapisz w folderze roboczym w postaci dwóch plików wynikowych:

- ‒ .wav, o parametrach sesji montażowej,
- ‒ .mp3, o przepływności bitowej 320 kbps.

Nazwy obu plików wynikowych powinny być zgodne z nazwą sesji montażowej. Pliki wynikowe powinny dać się poprawnie odtwarzać.

Zarchiwizuj folder roboczy zawierający plik sesji montażowej, pliki źródłowe, wzorzec oraz pliki wynikowe na płycie CD-R. Płytę opisz swoim numerem PESEL i pozostaw na stanowisku egzaminacyjnym.

## **Uwaga: Nie zamykaj sesji montażowej i nie wyłączaj komputera.**

## **Czas przeznaczony na wykonanie zadania wynosi 120 minut. Ocenie podlegać będą 4 rezultaty:**

- − sesja montażowa utworu muzyki elektronicznej,
- − pliki dźwiękowe zmontowane zgodnie z plikiem wzorca oraz wskazaniami,
- − ustawienia procesorów przetwarzających dźwięk na ścieżkach,
- − zarchiwizowany na płycie CD-R folder roboczy

#### oraz

przebieg montażu szumu płyty gramofonowej.

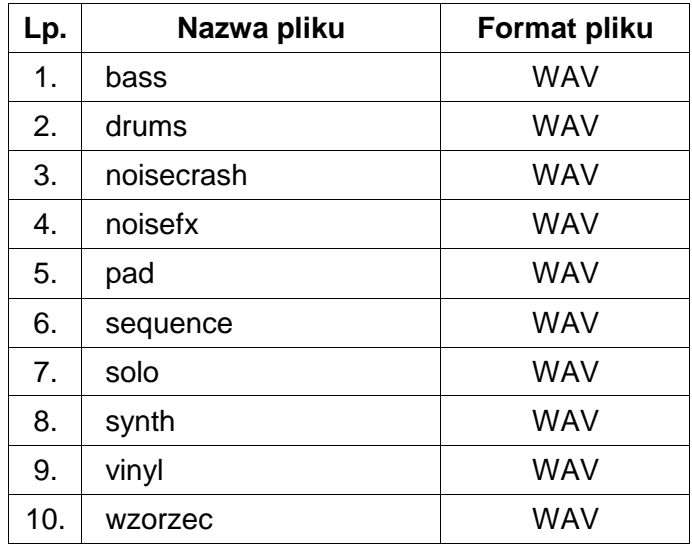

#### **Tabela 1. Lista źródłowych plików dźwiękowych**